# Online Notification Guidelines

for suppliers, forwarders and customers

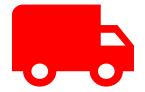

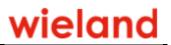

# 1 Table of contents

| 1 | Tabl  | e of contents 2              |
|---|-------|------------------------------|
| 2 | Onlii | ne notification              |
| 3 | Regi  | stration3                    |
| 4 | Logiı | n5                           |
|   | 4.1   | My account                   |
|   | 4.2   | Notification login           |
|   | 4.2.1 | Entry of header data7        |
|   | 4.2.2 | 2 Entry of the position data |
|   | 4.2.3 | 9 Send notification          |
|   | 4.2.4 | Selecting the time block     |
|   | 4.3   | My notifications             |
| 5 | Gene  | eral information             |

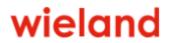

## 2 Online notification

The Wieland online notification is intended for registered suppliers/forwarders and customers who deliver virgin metals or metal scrap or collect metal scrap at the Vöhringen plant.

In the application, certain time windows can be booked for the deliveries/collection. In addition, it is possible to book free booking slots in a certain time window on the current day.

### 3 Registration

Basically, you must first register and then have your account activated in order to be able to notify metal deliveries online.

You can reach the link via www.wieland.com via the menu "Services \ Online Notification".

| wieland |          | Company Responsibility Discoveries Products Solutions Career Services News 🌐 🔍 |
|---------|----------|--------------------------------------------------------------------------------|
|         |          | ×                                                                              |
|         | Services | Metal information                                                              |
|         |          | Return of packaging                                                            |
|         |          | Time table concerning the receiving of goods                                   |
|         |          | Weight per length calculator                                                   |
|         |          | Dimensional calculator                                                         |
|         |          | Alloy Wizard                                                                   |
|         |          | Downloads                                                                      |
|         |          | Online-Notification                                                            |

#### You can then register here:

| wieland |                     | Company | Responsibility | Discoveries | Products | Solutions | Career |
|---------|---------------------|---------|----------------|-------------|----------|-----------|--------|
|         | Online-Notification |         |                |             |          |           |        |
|         | Register            |         |                |             |          |           | 2      |
|         | Login               |         |                |             |          |           | 2      |

The Wieland online notification is for registered suppliers/forwarders and customers delivering virgin metals or metal scrap to our Vöhringen plant or collecting metal waste.

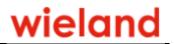

## FILL IN THIS FORM COMPLETELY TO REGISTER, PLEASE

| Language                                                                                                    |                                              |                                                                                                    |                                                                         |                                                                                                    |  |  |
|----------------------------------------------------------------------------------------------------|----------------------------------------------|----------------------------------------------------------------------------------------------------|-------------------------------------------------------------------------|----------------------------------------------------------------------------------------------------|--|--|
| 📃 🔲 Deutsch 🛛 🕘 🔤 Eng                                                                                                    | glish                                        |                                                                                                    |                                                                         |                                                                                                    |  |  |
| User data                                                                                                    |                                              |                                                                                                    |                                                                         |                                                                                                    |  |  |
| Role*                                                                                                    | Customer                                     | Vendor                                                                                                    | E-Mail (=User-Name)*                                                    |                                                                                                    |  |  |
|                                                                                                    | Hauler                                       |                                                                                                    | Telephone*                                                              |                                                                                                    |  |  |
| Title *                                                                                                    | Mr.                                          | Mrs.                                                                                                    | PhoneExtension *                                                        |                                                                                                    |  |  |
| Company *                                                                                                    |                                              |                                                                                                    | Fax                                                                     |                                                                                                    |  |  |
| Name *                                                                                                    |                                              |                                                                                                    | Country*                                                                | ×                                                                                                    |  |  |
| First name *                                                                                                    |                                              |                                                                                                    | Password *                                                              |                                                                                                    |  |  |
| Address                                                                                                    |                                              | *                                                                                                    | Repeat Password *                                                       |                                                                                                    |  |  |
| Zip, Location                                                                                                    | *                                            |                                                                                                    |                                                                         | The password has to be at least 8 characters long, and must<br>contain minimal 3 groups (capitals, small letters, numbers,<br>special characters). |  |  |
| Kontaktdaten zwecks Bearbeitun<br>Registrierung erhalten Sie Ihre Ar                                                                                                    | ig der Anfrage und fü<br>nmeldetaten per E-M | Anmeldung Anfragen zukommen lassen, we<br>r den Fall von Anschlussfragen bei uns gesp<br>all zugesandt und können sich damit über d<br>Jeutschland, Tel.: +49 731 944 0, info@wiels | eichert. Diese Daten geben wir nich<br>ie Anmeldemaske einloggen. Veran |                                                                                                    |  |  |
| Detaillierte Informationen zum Umgang und Verarbeitung der personenbezogenen Daten sowie zu den Betroffenenrechten finden Sie in unserer Datenschutzerklärung zur Online-<br>Avisierung -> hier. |                                              |                                                                                                    |                                                                         |                                                                                                    |  |  |
| Ich habe die 🤿 Hinweise :                                                                                                    | zum Datenschutz zur                          | Kenntnis genommen.                                                                                                    |                                                                         |                                                                                                    |  |  |
| y Olded                                                                                                    | Generate new p                               | Please enter the characters fro                                                                                                    | m the picture: *                                                        | Send registration                                                                                                    |  |  |

Please fill in the fields, mandatory fields are marked with "\*", enter the characters from the picture and click on "Register". As soon as we have accepted your registration within one day, you will receive an e-mail from us.

**Online Notification** 

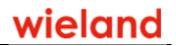

## 4 Login

Login

| Log in, please. / Bitte melden Sie s | ich an.                                  |
|--------------------------------------|------------------------------------------|
| User / Benutzer                      |                                          |
| Password / Passwort                  |                                          |
|                                      | ➔ Forgot password? / Passwort vergessen? |
|                                      |                                          |

Enter your user and your password.

The login can only take place if you have registered and then been activated by Wieland.

After logging in, you will see an overview of the tiles assigned to you:

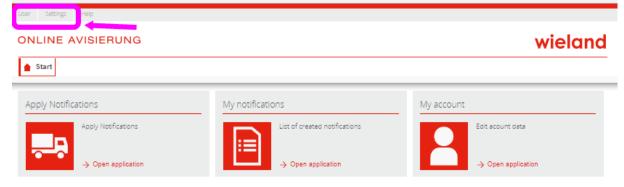

In the menu you can log out or change your password via "User".

Under "Settings" you can select a language. You have the choice between German or English.

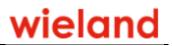

#### 4.1 My account

| My account         |                    |           |                    |     |       |         |
|--------------------|--------------------|-----------|--------------------|-----|-------|---------|
|                    | Edit acount data   |           |                    |     |       |         |
|                    | → Open application |           |                    |     |       |         |
| User Settings Help |                    |           |                    |     |       |         |
| ONLINE AVISI       | ERUNG              |           |                    |     |       | wieland |
| 👚 Start My account | ±×                 |           |                    |     |       |         |
| Username*          |                    | Co        | mpany*             |     |       |         |
| Industral sector * |                    | V Tit     | e*                 | Mr. | Mrs.  |         |
| Street   Number    |                    | * 🔳 * Re: | sponsable person * |     |       |         |
| City code   City   | *                  | * E-N     | /lail*             |     | i.com |         |
| Country*           |                    | ✓ Tel     | lefon*             |     |       |         |
| Language *         |                    | V Ext     | tension*           |     |       |         |
|                    |                    | Fax       | ĸ                  |     |       |         |
| Save               |                    |           |                    |     |       |         |

Here you can view and change your account details.

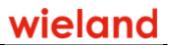

#### 4.2 Notification login

| Apply Notific | ations              |
|---------------|---------------------|
|               | Apply Notifications |
|               | → Open application  |

#### 4.2.1 Entry of header data

| tep 1<br>IEADER DATA | Step 2<br>POSITIONS | Ster<br>SE/             | <sup>D 3</sup><br>ARCH TIME SLOT |
|----------------------|---------------------|-------------------------|----------------------------------|
| otification Number   | Forwarder *         | Supplier/Customer*      | Comment                          |
| enicle Type*         | City Forwarder*     | City Supplier/Customer* |                                  |
|                      | Sub Forwarder       | Country code*           |                                  |
|                      |                     |                         | Custominfo T1                    |

Mandatory fields (marked with \*) must be filled in!

- Select vehicle type
- Then enter the vehicle number plate in the mandatory field and the trailer or semi-trailer number plate in the field below. These fields appear only after the vehicle type has been selected.
- Enter name and location of forwarder
- If you commission a subcontractor, please enter name
- Click on country, then enter supplier/customer with location
- With "Next step" you come to the entry of the positions.

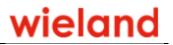

#### 4.2.2 Entry of the position data

| Start       Apply Notifications       ×         Step 1<br>HEXDER DATA       Step 2<br>POSTIONS       Step 3<br>SERECHTIME SLOT         Material group       Material       Packaging       Unloading position       Amount       Weight       Reference number       Supplier/Cust         Material group       Material       Packaging       Unloading position       Amount       Weight       Reference number       Supplier/Cust         Edit position       Image: Composition       Amount       Weight       Reference number       Supplier/Cust         Edit position       Image: Composition       Amount       Weight       Reference number       Supplier/Cust         Edit position       Material from delivery roce       Image: Composition of metal scrapp       Operating       Operating supplies or spatiang         Material       Meareral       Meareral       Meareral       Semi-finished       Semi-finished products and products and products:         Image: Comparer       Naterial from delivery roce       Copper ::       Copper metal deliveries         Semisting deliveries       Stems, steel reels or workshops::       Customer racks       Other metals:       Metal deliveries of brass, bronze, nickel,                                                                                                    |                                                                                                    |                           |                    |                                                                                                    |                                                                                                    | wieland                                                                                                    |
|----------------------------------------------------------------------------------------------------|----------------------------------------------------------------------------------------------------|---------------------------|--------------------|----------------------------------------------------------------------------------------------------|----------------------------------------------------------------------------------------------------|----------------------------------------------------------------------------------------------------|
| HADRE DATA       POSITIONS       SEARCH TIME SLOT         Material group       Material       Packaging       Unloading position       Amount       Weight       Reference number       Supplier/Cus         Material group       Material       Packaging       Unloading position       Amount       Weight       Reference number       Supplier/Cus         Previous step       Material group       Material group       Material group       Material group       Material group         Etit position       Segong       Collections ABH       Collection of metal scrap       Operating supplies or spats         Material group       Brind       Material group       Collections ABH       Collections of metal scrap         Material       Material group       Material group       Operating supplies or spats       Semi-finished products at products at products:         Recognet       Material       Semi-finished Semi-finished products at products:       return shipments for or of further processing         Copper:       Copper metal deliveries       Empties       Stems, steel reels or workshops:       customer racks         Material       Material       Material       Material       Material group       Material deliveries of brass, bronze, nickel,                                                                                                    | Start Apply Notifications X                                                                                                    |                           |                    |                                                                                                    |                                                                                                    |                                                                                                    |
| Material group       Material       Packaging       Unloading position       Amount       Weight       Reference number       SuppliefCus         Image: SuppliefCus       Image: SuppliefCus       Image: SuppliefCus       Image: SuppliefCus       Image: SuppliefCus         Image: SuppliefCus       Image: SuppliefCus       Image: SuppliefCus       Image: SuppliefCus       Image: SuppliefCus         Edit position       Image: SuppliefCus       Image: SuppliefCus       Image: SuppliefCus       Image: SuppliefCus         Material group       Image: SuppliefCus       Image: SuppliefCus       Image: SuppliefCus       Image: SuppliefCus         Material group       Image: SuppliefCus       Image: SuppliefCus       Image: SuppliefCus       Image: SuppliefCus         Material group       Image: SuppliefCus       Image: SuppliefCus       Image: SuppliefCus       Image: SuppliefCus         Material group       Image: SuppliefCus       Image: SuppliefCus       Image: SuppliefCus       Image: SuppliefCus       Image: SuppliefCus         Material group       Image: SuppliefCus       Image: SuppliefCus       Image: SuppliefCus       Image: SuppliefCus       Image: SuppliefCus         Image: SuppliefCus       Image: SuppliefCus       Image: SuppliefCus       Image: SuppliefCus       Image: SuppliefCus       Image: SuppliefCus       Image: SuppliefCus <td></td> <td></td> <td></td> <td></td> <td></td> <td></td> |                                                                                                    |                           |                    |                                                                                                    |                                                                                                    |                                                                                                    |
| Edit position         Material group*         claimed material metal stock         Material in teal stock         Material in teal stock         Packaging*         container         Amount*         gross weight*         in teal stock         Material in teal stock         Material in teal stock         Gamma in teal stock         Material in teal stock         Material in teal stock         Material in teal stock </td <td></td> <td>laterial Packaging</td> <td>Unloading position</td> <td>Amount Weight</td> <td>Reference number</td> <td>Supplier/Cus</td>                                                                                                    |                                                                                                    | laterial Packaging        | Unloading position | Amount Weight                                                                                                    | Reference number                                                                                                    | Supplier/Cus                                                                                                    |
| Edit position         Material group *         Calmed material metal stock         Material *         Material *         Material                                                                                                    | 4                                                                                                    |                           |                    | _                                                                                                    | Previous step                                                                                                    | Next step                                                                                                    |
|                                                                                                    | Material group *  Claimed material metal stock  Material *  metal claimed material  Packaging *  container  Amount *  gross weight *  Reference number | Material from delivery no | te                 | Collections ABH<br>Operating<br>supplies:<br>Semi-finished<br>products:<br>Copper:<br>Empties ALP:<br>Empties<br>workshops: | Collection of<br>Operating su<br>parts<br>Semi-finished<br>return shipm<br>further proce<br>Copper meta<br>Empty packa<br>pallets, boxe<br>Stems, steel<br>customer rac<br>Metal delive | pplies or sp<br>d products a<br>lents for or<br>essing<br>Il deliveries<br>ging such as<br>s<br>reels or<br>cks<br>ries of brass |
|                                                                                                    |                                                                                                    |                           |                    | necessary for b<br><u>5. Enter weight</u><br><u>6. Reference nu<br/>7. Supplier/cus</u><br>header is copie                  | ulk delivery)<br>in kg<br>umber (optiona<br>tomer: The da<br>d and can be o                                                                                                    | al)<br>ta from the                                                                                                    |
| 4. Enter number of packages<br>(not<br>necessary for bulk delivery)5. Enter weight<br>in kg<br>6. Reference number<br>(optional)7. Supplier/customer:<br>header is copied and can be overwritten<br>here if necessary.                                                                                                    |                                                                                                    |                           |                    | from the heade<br>overwritten.                                                                                              | plier/custome                                                                                                    | -                                                                                                    |

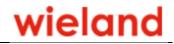

- With "Previous step" you go back to the header data.
- "Next step" takes you to the booking of a time window (block).
- With "Add position" you can enter further items.
- You can send/delegate the time slot reservation to a carrier by email with "Send notification".

Please note that the information forms the basis for the incoming goods procedure and material evaluation at the Vöhringen plant.

It is therefore essential that you create a separate item with the necessary information

- for each material and surface (e.g. tinned, foil-coated, etc.)
- for each customer/supplier (in the case of collective deliveries)
- and for each type of packaging (lots, piece goods, etc.)!

If you do not know the means of transport or registration number of the vehicle, enter dummy values. The carrier must then update these when reserving the time slot.

#### 4.2.3 Send notification

| Email * |       |
|---------|-------|
| Message |       |
|         |       |
|         |       |
|         | <br>_ |

Enter the carrier's email address here. It is also possible to send a personal message.

Click "OK" to send an email to yourself for your information and to the address you entered.

# Guidelines

**Online Notification** 

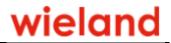

| This e-mail was created on behalf of the sender and was sent without personal intervention.<br>Diese E-Mail wurde im Auftrag des Absenders erstellt und von einem IT System automatisiert versandt.                                                                             |
|----------------------------------------------------------------------------------------------------|
|                                                                                                    |
| Sehr geehrte Damen und Herren.                                                                                                    |
| Es wurde eine Online-Avisierung mit Kopf- und Positionsdaten angelegt.                                                                                                    |
| Sie wurden von                                                                                                    |
| gebeten ein Zeitfenster für diese Tour auszuwählen                                                                                                    |
| Zugangsdaten<br>Benutzername: Jahren Hannen<br>Passwort: Tt4DZnMY<br><u>https://www.wieland.de/online-avisierung/app/?oavnr=63542</u><br>Bitte verwenden Sie den oben aufgeführten Link um die Kopfdaten (Fahrzeug und Kennzeichen) zu pflegen<br>und Ihr Zeitfenster zu buchen |
| Viele Grüße<br>Ihr OAV-Team                                                                                                    |
|                                                                                                    |

The carrier can then log in here with the link sent. A user name with password is sent the first time this is done. These login details then apply for future time slot reservations. If the user is not used for a certain period of time, it is deleted.

This login takes you to the OAV

| 💧 Start      |                              |            |                    |
|--------------|------------------------------|------------|--------------------|
| Search notif | ications                     | My account |                    |
|              | Please enter any search term |            | Edit acount data   |
| <b>IK</b>    | Suchtext                     |            |                    |
|              | $\rightarrow$ Suchen         |            | → Open application |

Open the OAV jobs assigned to you by clicking "My notifications".

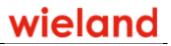

#### ONLINE AVISIERUNG

# wieland

| Start Appl   | y Notifications < |                        |        |     |     |             |                 |            |      |
|--------------|-------------------|------------------------|--------|-----|-----|-------------|-----------------|------------|------|
| Add position | Filtertext        |                        |        |     |     |             |                 |            |      |
| LKW          | Block             | LadeSt                 | OAV    | Pos | SKz | KennZ       | Sped/Sub        | Kunde/Lief | M    |
|              | 06:00 -<br>08:00  | Kupferschrotte Geb. 97 | 63.542 | 01  |     | UL-TEST0815 | Mustermann TEST | TEST       | Kupf |
|              |                   |                        |        |     |     |             |                 |            |      |

#### Click an item.

| Start Meine Avisierunge | en × Avisieru  | ing anzeigen $	imes$           |                        |                 |                |                    |               |
|-------------------------|----------------|--------------------------------|------------------------|-----------------|----------------|--------------------|---------------|
| Fahrzeugtyp *           |                | Spediteur*                     |                        | Lieferant/Kund  | 1e *           | Bemerkung          |               |
| 01120080/0              | $\sim$         | Mustermann TES                 | Т                      | TEST '          |                | bennenkang         |               |
| Fahrzeugkennzeichen     |                | Ort Spedition *                |                        | Ort Lieferant/ł | (unde*         |                    | <u></u>       |
| UL-TEST0815             |                | Ulm                            |                        | Ulm             |                |                    |               |
|                         |                | Subspedition                   |                        | Land *          |                |                    | ~             |
|                         |                |                                |                        | Deutschland     | ~              |                    |               |
|                         |                |                                |                        |                 |                | Wieland Rückladung | 2             |
| Datum Ankunft           |                | Zeitpunkt Ankunft<br>00:00:00  |                        | Sachbearbeite   | r              |                    |               |
|                         |                |                                |                        | -               |                | Ø₿                 |               |
| Datum Erstverwiegung    |                | Zeitpunkt Erstverv<br>00:00:00 | viegung                | Telefon         | _              | ¬ T                |               |
| Datum Ausfahrt          |                | Zeitpunkt Ausfahr              |                        | E-Mail          | -              | - /                |               |
| Datum Ausianni          |                | 00:00:00                       |                        | E-IVIdII        | Quisland com   | /                  |               |
| Block                   |                | Datum                          |                        | TransportNr.    |                |                    |               |
| 06:00 - 08:00           |                | 16.12.2019                     |                        |                 |                |                    |               |
| 00.00 - 00.00           |                | 10.12.2015                     |                        |                 |                |                    |               |
|                         |                |                                |                        |                 |                |                    |               |
|                         |                |                                |                        |                 |                |                    |               |
| Materialgruppe          | Material       | Verpackung                     | Ladestelle             | Anzahl          | Brutto Gewicht | Referenznummer     | Kunde/Liefera |
| Kupfer                  | Kupfergranulat | Lose Schüttung                 | Kupferschrotte Geb. 97 | 2               | 22.196         |                    | TEST WALSER   |

Click the pencil.

Then proceed through steps 1-3 as follows.

- Step 1  $\rightarrow$  Correct the registration number of the vehicle if necessary
- Step 2  $\rightarrow$  Nothing can be changed here
- Step 3  $\rightarrow$  Book a time slot (next chapter)

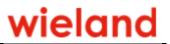

#### 4.2.4 Selecting the time block

|                 | Apply Notifications $\times$ |                          |                          |                          |                          | - |
|-----------------|------------------------------|--------------------------|--------------------------|--------------------------|--------------------------|---|
| Step 1<br>HEADE | R DATA                       | Step 2<br>POSITIO        | DNS                      | Step 3<br>SEARCH TH      | ME SLOT                  |   |
| ⊮ Hide<br>∢     | weekends<br>Monday 11/5/18   | Tuesday 11/6/18          | Wednesday 11/7/18        | Thursday 11/8/18         | Friday 11/9/18           |   |
| 7 AM            | 06:00 - 08:00 free block     | 06:00 - 08:00 free block | 06:00 - 08:00 free block | 06:00 - 08:00 free block | 06:00 - 08:00 free block |   |
| 8 AM<br>9 AM    | 08:00 - 10:00 free block     | 08:00 - 10:00 free block | 08:00 - 10:00 free block | 08:00 - 10:00 free block | 08:00 - 10:00 free block |   |
| 10 AM           | 10:00 - 11:45 free block     | 10:00 - 11:45 free block | 10:00 - 11:45 free block | 10:00 - 11:45 free block |                          |   |
| 12 PM<br>1 PM   | (                            |                          |                          |                          |                          |   |
| 2 PM<br>3 PM    | 13:10 - 14:30 free block     | 13:10 - 14:30 free block | 13:10 - 14:30 free block | 13:10 - 14:30 free block |                          |   |
| 4 PM<br>5 PM    |                              |                          |                          |                          |                          |   |
| 6 PM            |                              |                          |                          |                          |                          |   |

All freely available blocks are displayed in a calendar view. Click on the corresponding rectangle=block to select the block.

The selected block is displayed as follows:

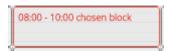

With "Save" you receive the message "Storage successful - Notification number XXXXX". Please use this notification number to register at gate 17 at the Vöhringen plant.

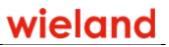

#### 4.3 My notifications

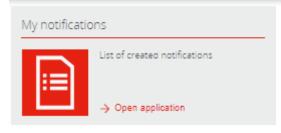

#### User Settings Help

| Start   | t My not         | ifications $\times$                    |        |     |      |       |          |          |                |     |    |            |
|---------|------------------|----------------------------------------|--------|-----|------|-------|----------|----------|----------------|-----|----|------------|
| refresh | Filter           | text                                   |        |     | ]    |       |          |          |                |     |    |            |
| uck     | Block            | UniPos                                 | Not.Nr | Pos | Flag | Regis | Forw/Sub | Cust/Sup | Material       | Wgh | Am | Date       |
|         | 13:10 -<br>14:30 | goods receipt<br>Z1, building 72       | 37.013 | 01  |      |       |          |          | returning wire | 2   | 1  | 30.08.2018 |
|         | 10:00 -<br>11:30 | other new<br>metals,<br>building 47    | 39.480 | 01  |      |       |          |          | pure zinc      | 5   | 1  | 17.08.2018 |
|         | 10:00 -<br>11:30 | packaging<br>materials,<br>building 76 | 39.480 | 02  |      |       |          |          | pallets        | 1   | 25 | 17.08.2018 |

Your notifications are displayed here.

The icons on the left provide information about the status of the online notification.

|   | Carrier announced but not yet entered |
|---|---------------------------------------|
| Е | Carrier has entered the plant.        |
| A | Carrier has left the plant.           |

With the following icons you can...

| 0 | change the respective online notification |
|---|-------------------------------------------|
| Î | delete the respective online notification |

Guidelines

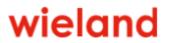

| refresh                    | update the view                                   |
|----------------------------|---------------------------------------------------|
| Filter text                | search                                            |
| Date filter<br>work basket | restrict or extend the selection in terms of time |

By clicking on a line, the corresponding online notification is displayed in another window with all data:

| INE AVISIERUNG                       |               |           |           |                        |        |        | wield                  |
|--------------------------------------|---------------|-----------|-----------|------------------------|--------|--------|------------------------|
| art My notifications × Show n        | otification × |           |           |                        |        |        |                        |
|                                      |               |           |           |                        |        |        |                        |
| otification Number                   | Forwarde      | er *      |           | Supplier/Customer*     |        | Cor    | mment                  |
| 39480                                |               |           |           |                        |        | ~      |                        |
| ehicle Type*                         | City Forw     | arder*    |           | City Supplier/Custom   | er*    |        |                        |
| iorry 🔻                              |               |           | $\sim$    |                        |        | ~      |                        |
| ehicle Registration *                | Sub Forw      | arder     |           | Country code*          |        |        |                        |
|                                      |               |           | $\sim$    |                        |        | ×      | Custominfo T1          |
|                                      |               |           |           |                        |        |        | Back charge at Wieland |
| rrival date                          | Arrival tin   | ne        |           | Responsable person     |        |        |                        |
|                                      | 00:00:00      | )         |           |                        |        | Ø      | 8                      |
| /eigh date                           | Weigh tin     |           |           | Telefon                |        |        |                        |
|                                      | 00:00:00      | )         |           |                        |        |        |                        |
| eave date                            | Leave tim     |           |           | E-Mail                 |        |        |                        |
|                                      | 00:00:00      | )         |           |                        | com    |        |                        |
| lock                                 | Date          |           |           | TransportNr.           |        |        |                        |
| 0:00 - 11:30                         | 17.08.20      | 018       |           |                        |        |        |                        |
|                                      |               |           |           |                        |        |        |                        |
|                                      |               |           |           |                        |        |        |                        |
| Material group                       | Material      | Packaging | Unloadin  | g position             | Amount | Weight | Reference number       |
| other metals                         | pure zinc     | bundels   | other new | metals, building 47    | 1      | 5      |                        |
| return of packaging materials to ALP | pallets       | pallets   | nackaging | materials, building 76 | 25     | 1      |                        |

With the following icons you can change and/or print your online notification.

| Ø | Change |
|---|--------|
| 8 | Print  |

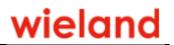

## 5 General information

- Please be sure to note the unloading and loading times at Wieland-Werke AG, see website.
- If your truck does not arrive at the time (day) notified, please do not forget to postpone your notification. Otherwise you will occupy a free space that could possibly be occupied by someone else.
- If you have any questions about online notification and metal unloading procedures, our online notification team will be happy to help you:

onlineavisierung@wieland.com

Telephone +49(0)731 944-3368